# <span id="page-0-0"></span>**Swissmail Box Account management**

# Login

ത

Use the login button on [swissmail.org](http://swissmail.org) home page to login into the swissmail box account to manage your email account.

As credentials use your email address and your password.

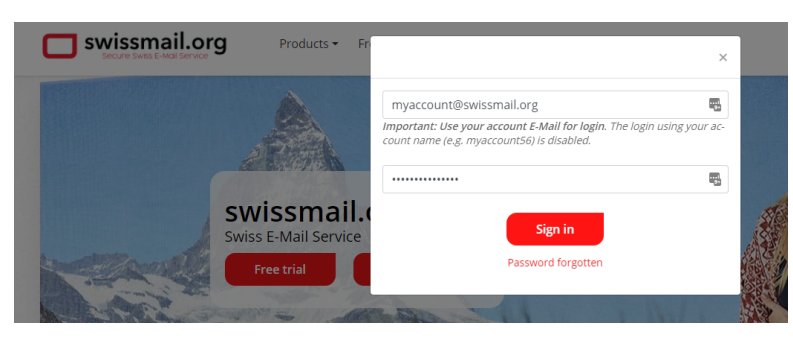

Activate [2-factor authentication](https://www.swissmail.org/kb/display/EN/Two-factor+authentication) to significantly improve the security level.

After the login you end up in Webmail (a browser based email client) to access your emails. Besides the Webmail part swissmail.org provides an administration part which allows you to manage your email account.

To access the account management part click on "Admin" within Webmail:

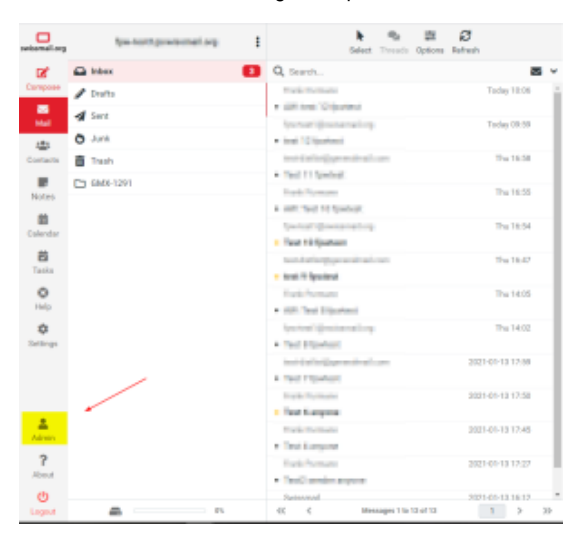

# Administration part

Within the administration part you have two main sections:

- Service
- Account

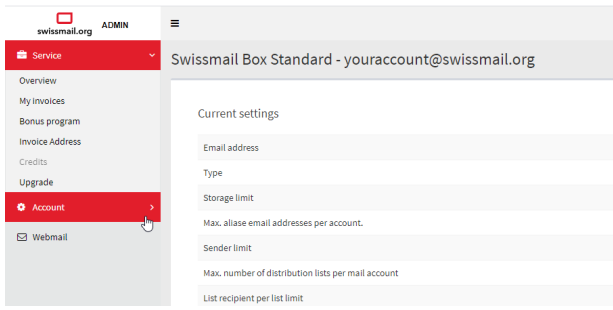

## Service - Overview

The service overview shows your current account settings.

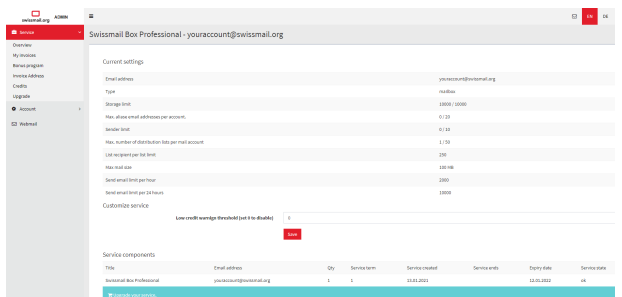

### Service - My invoices

In my invoices you can download (2) your invoices and make payments (1) directly.

Please note that invoices before the re-launch of swissmail in Oct/2020 are not available.

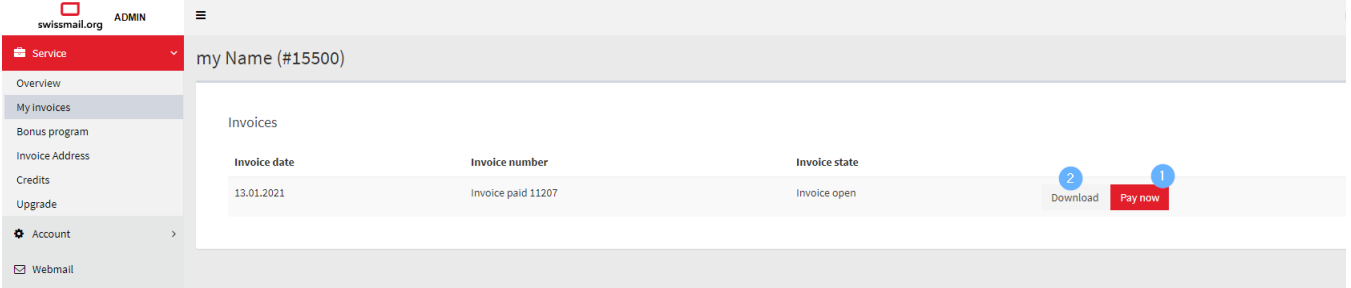

To change the currency of your invoice see [our howto](https://www.swissmail.org/kb/display/EN/How+do+I+change+the+currency+of+my+invoice) description.

# Service - Bonus program

Details are enlisted here: [Bonusprogram](https://www.swissmail.org/kb/display/EN/Bonusprogram)

### Service - Invoice Address

Enter your address for your invoice here.

Enter your e-mail address for your e-mail here too. Default value will be your account e-mail address.

## Service - Credits

For Professional Accounts only!

See your current balance (1) and a history of your used credits (2). To add new credits click on the +(plus) sign (3).

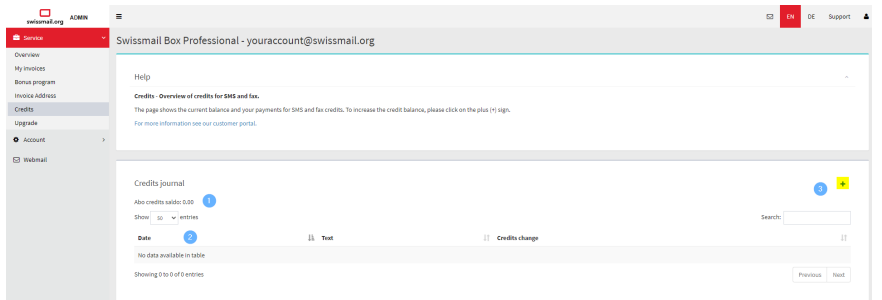

# Service - Upgrade

To upgrade your account or to add additional storage select this page.

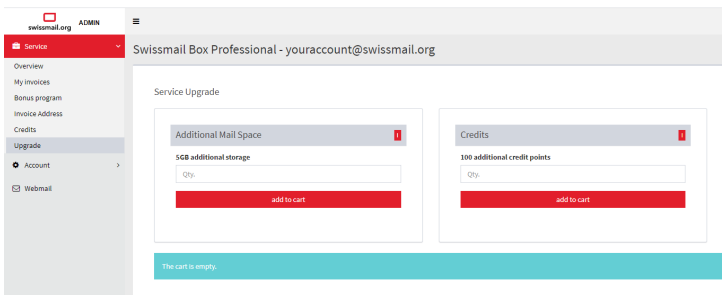

## Account - Dashboard

### **Change your account settings here (1).**

Name: Your name in the email address (2)

Recovery email address: This email address will be used when resetting the password. (3)(4)

Time zone: set your time zone (5)

Language: Used for email notifications. (6)

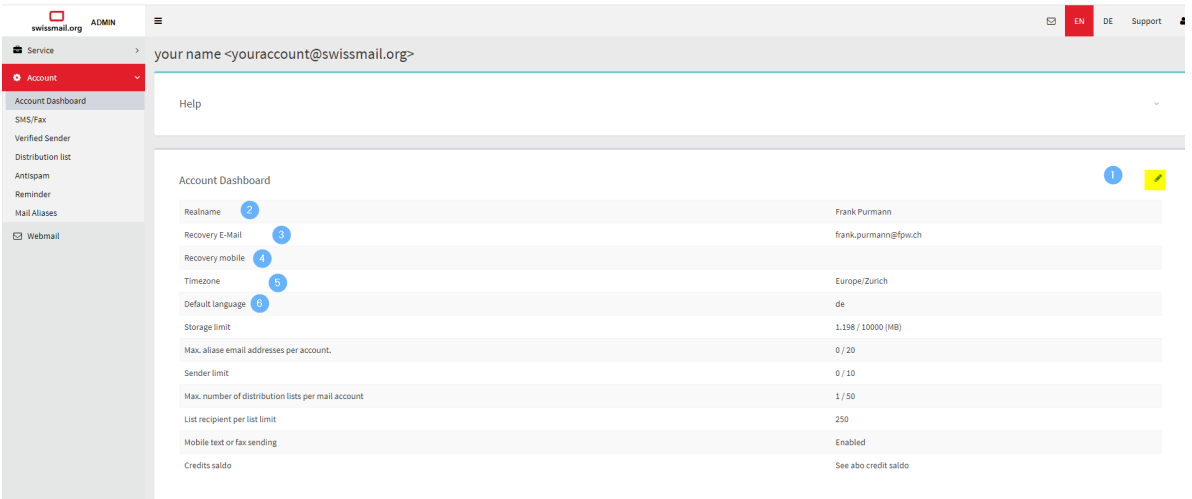

# Account - SMS/Fax

For Professional Accounts only!

#### **List of sent text or fax messages (1)**

All sent messages will be listed here.

#### **Send a message (2)**

To send any text (sms) or fax message click on appropriate plus (+) button.

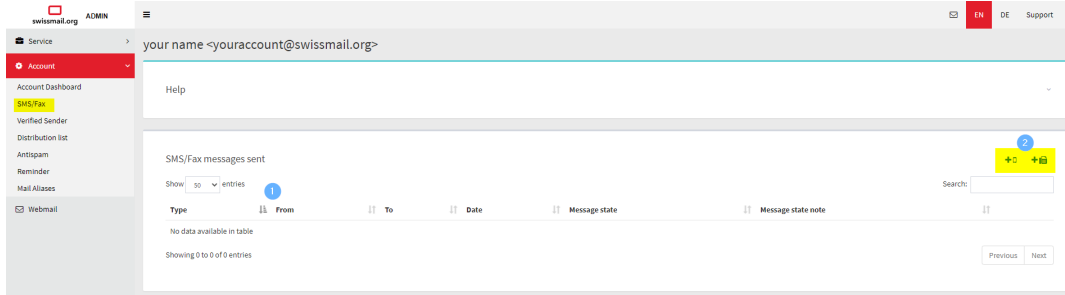

### Account - Verfied Sender

For security reasons [non-swissmail.org](http://non-swissmail.org) email addresses which will be used as sender address must be defined here. Please fill out the fields with the complete sender address you wish to use.

To **activate** a sender address an email will be sent to the sender address.

Please be aware that the recipient mailserver may not accept such an email from [swissmail.org.](http://swissmail.org) In that case please contact the administrator of the [non](http://non-swissmail.org)[swissmail.org](http://non-swissmail.org) sender address for help.

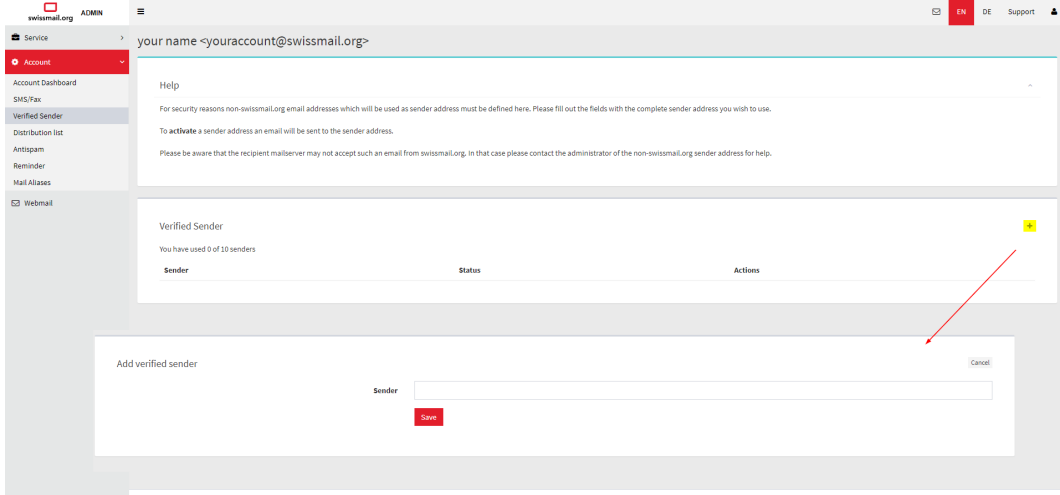

### Account - Distribution list

#### **Manage Distribution lists**

With the distribution list you can send emails to a group of predefined recipients.

Each recipient only sees his email address as the recipient address. This allows you to send the same email to multiple recipients without each recipient seeing all addresses.

(1) Your available lists

(2) Add new lists

(3) delete or edit a list and enter recipients to the list.

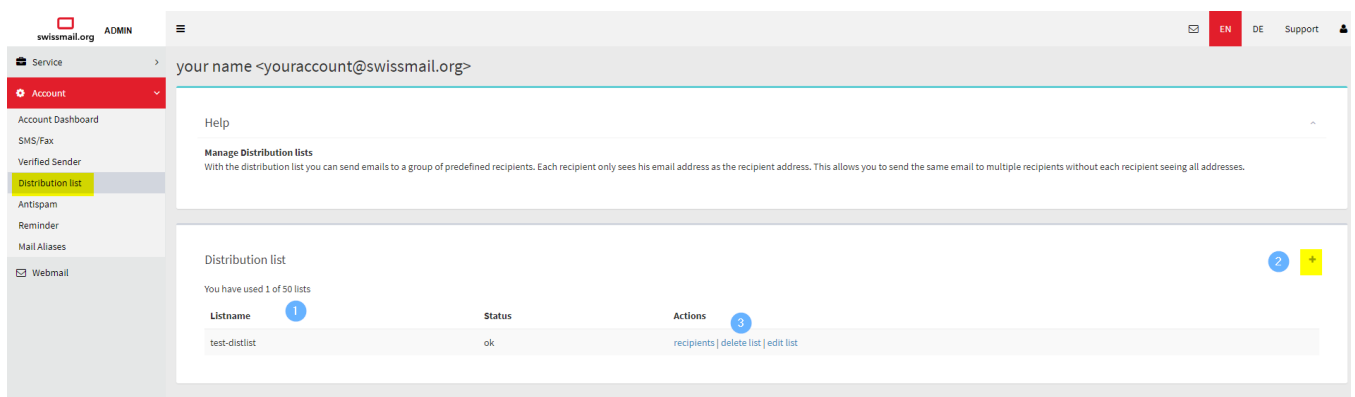

# Account - Antispam

#### Adjust your Antispam-Settings here.

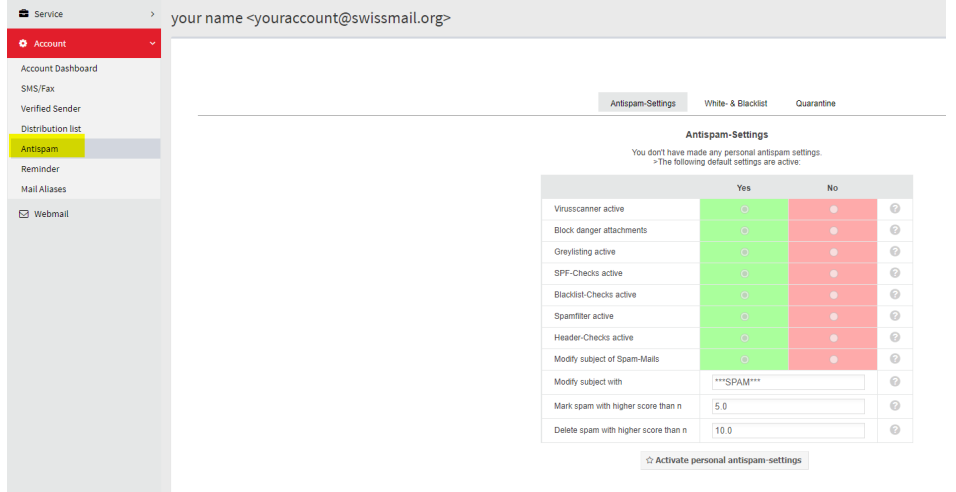

### Account - Reminder

#### **List of defined reminders (1)**

Create a reminder to receive a reminder message per email or text message (SMS).

Click on the **+**(plus) icon to create a new reminder. (2)

#### **Create or edit a reminder (3)**

- Setup your reminders once and forever (never forget any birthday anymore).
- Setup an automatic reminder for someone else (send reminders to your project members for deliverables).
- Receive a reminder wherever you are at any time (send a reminder to your mobile phone using text message (SMS)).

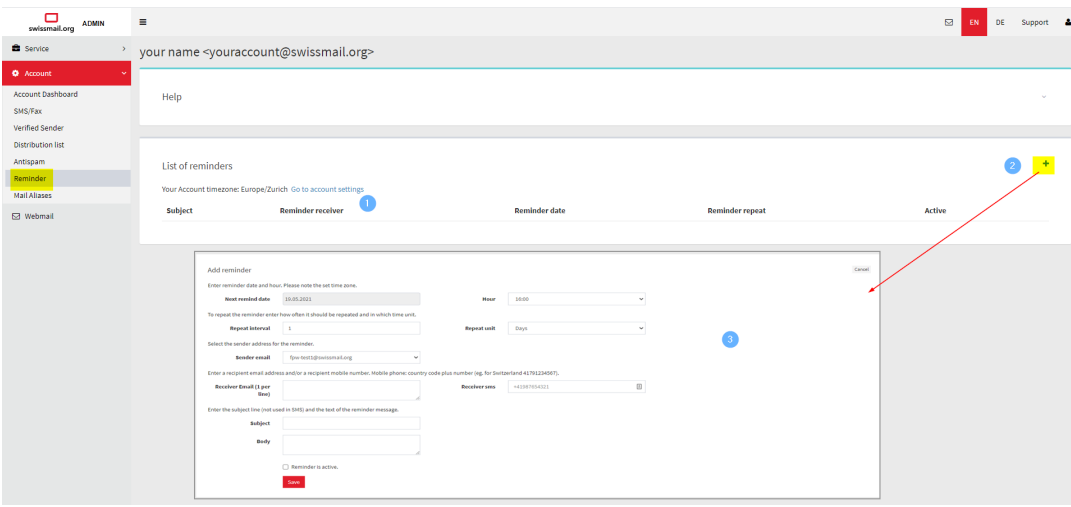

## Account - Mail Aliases

#### **Manage Alias Addresses (1)**

You can define additional email addresses for your email account here. Emails sent to an alias address will be forwarded to your mailbox.

(2) Create a new alias address

(3) Delete your alias address

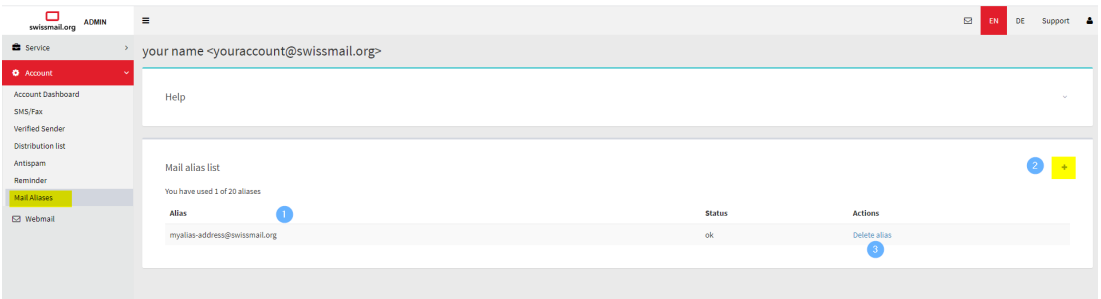

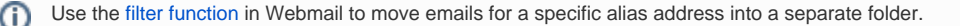

# Go back to Webmail

Click on one of the highlighted icons to get back to Webmail.

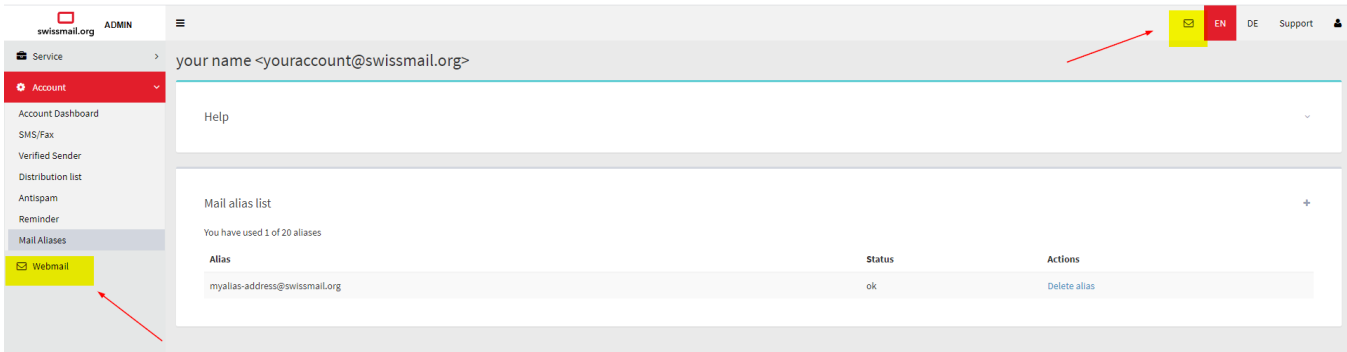

### Please find additional answers regarding your account management here.

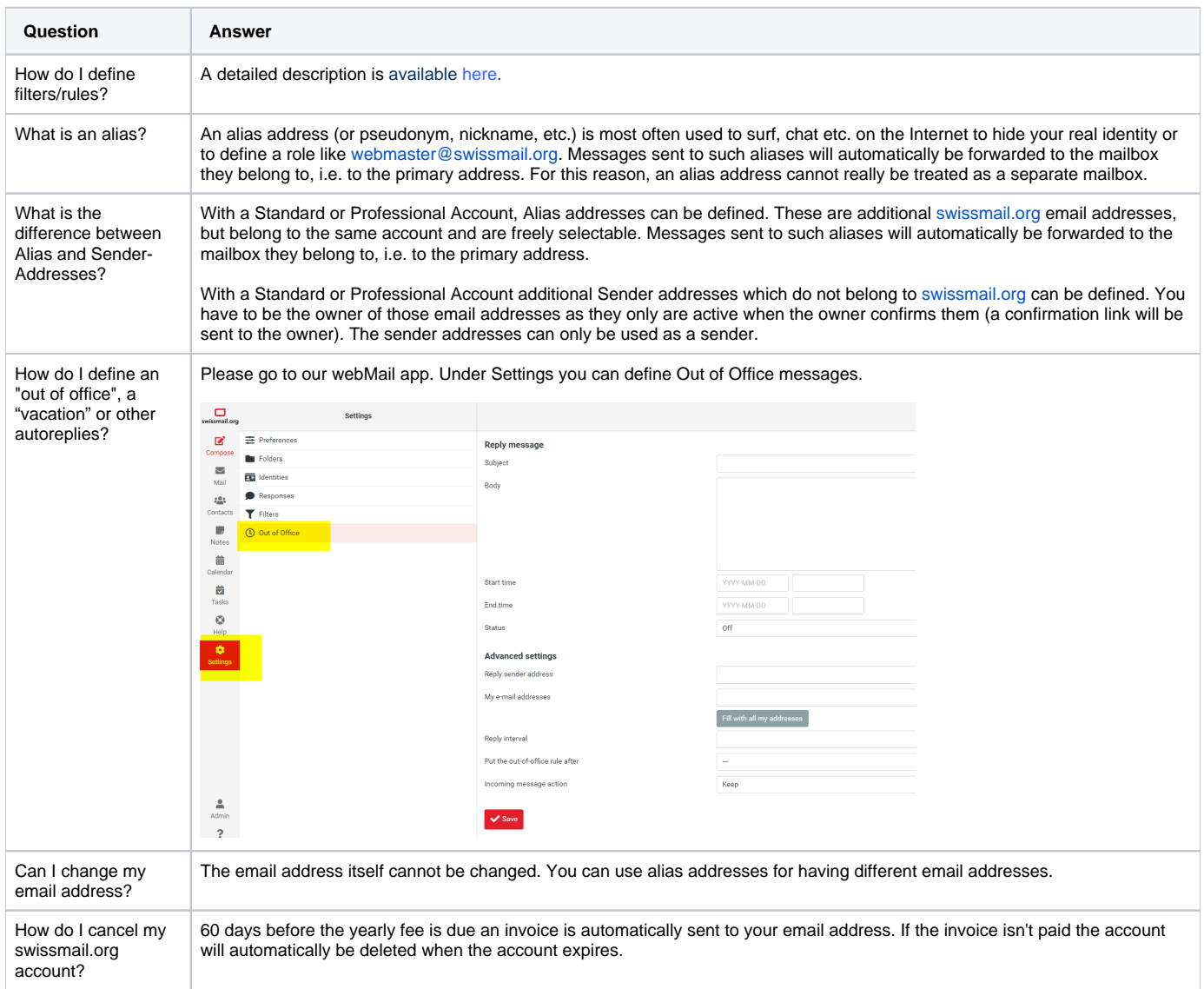

### **SMS / Fax**

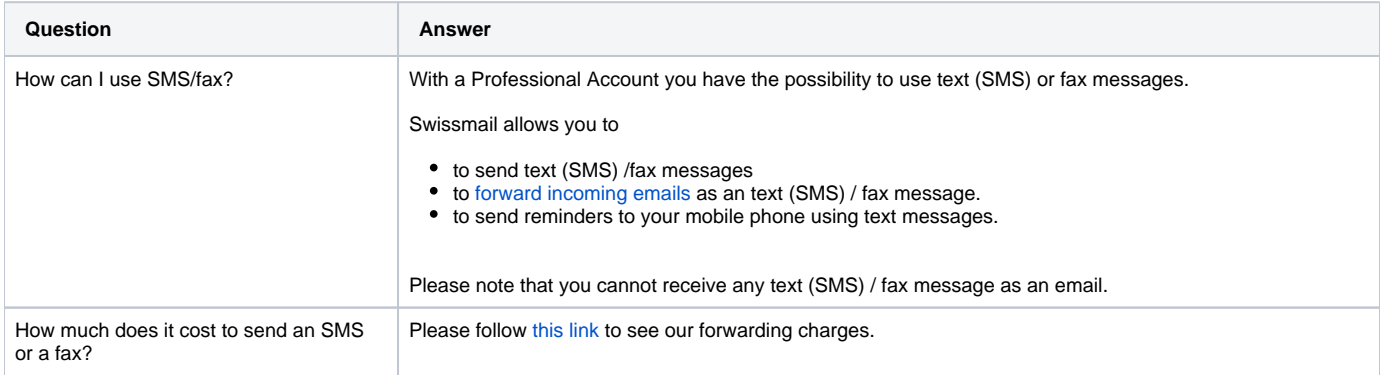

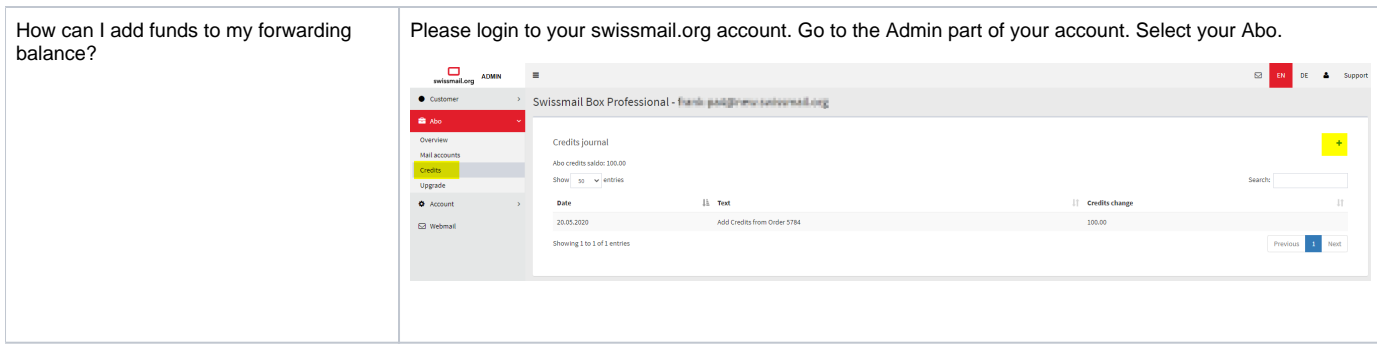

# **Charges for SMS/Fax services (Professional Account only)**

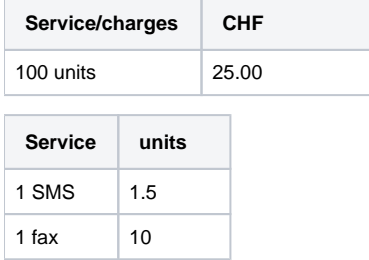

VAT for Swiss customers not included.

# Verwandte Artikel

- [email.ch Forwarding Account management](https://www.swissmail.org/kb/display/EN/email.ch+Forwarding+Account+management)
- [Swissmail Box Account management](#page-0-0)